## 附件8:

## 线上编程操作注意事项

## ◆准备篇

1. 工具准备: 本次线上编程全程视频监控, 只支持有摄像头的 PC 端, 不支持手机 和 Pad 等移动设备: 同时学生准备好身份证, 用于人脸识别核验身份。

2. 软件准备: 本次线上编程全程视频监控, 请确保作答前关闭易出现弹窗、广告的 软件或网页, 如 QQ、微信、360、迅雷等(弹窗会导致测验界面跳出, 频繁跳出将被视 为作弊); 请确保您的电脑安装了 Chrome 浏览器 (56 以上版本, 下载网址

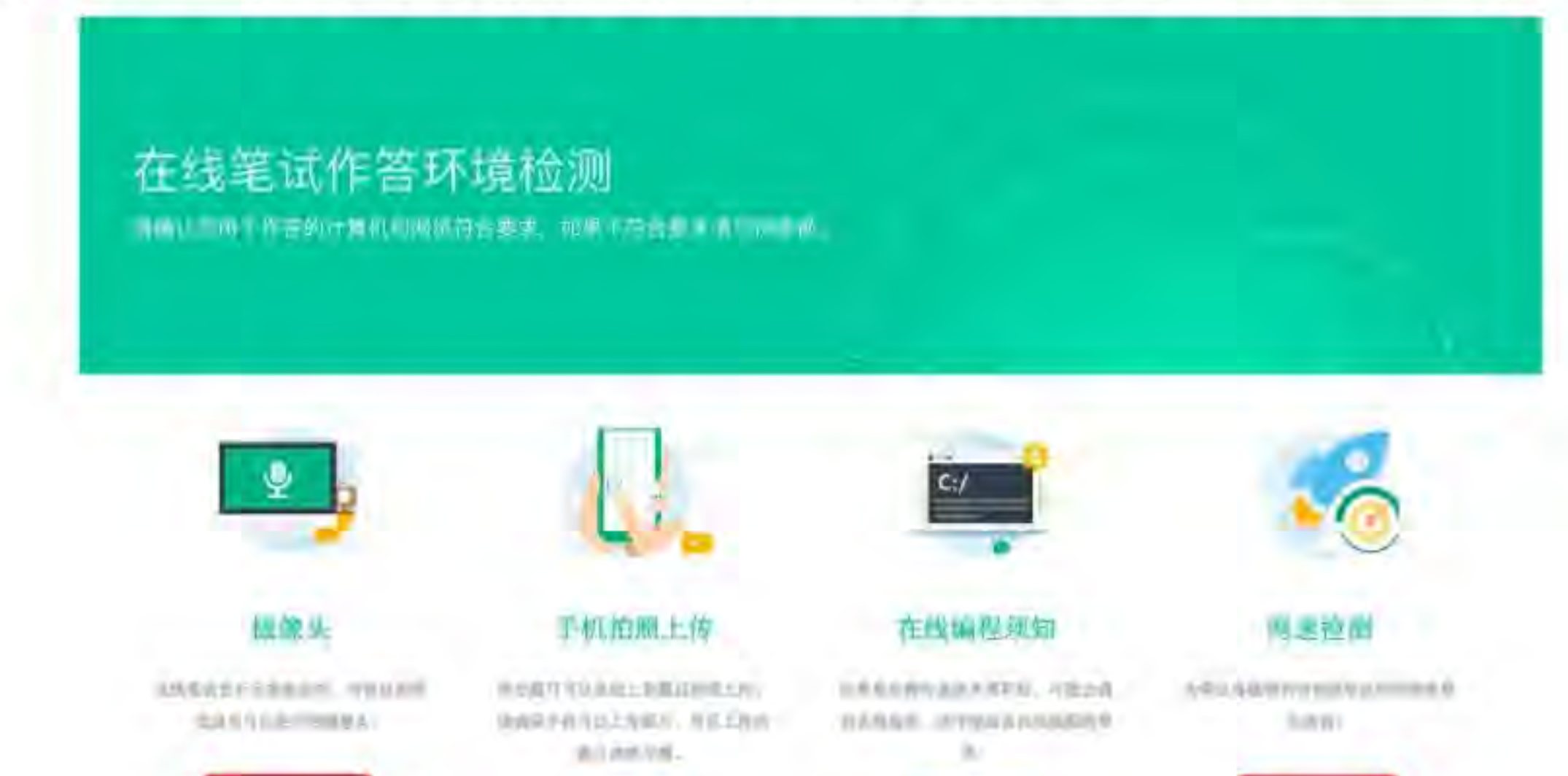

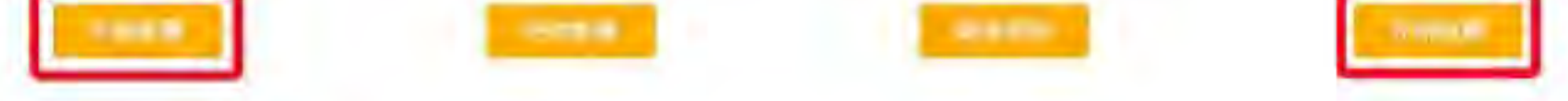

https://www.baidu.com/s?wd=chrome),并确保摄像头可用。为了本次线上测验顺利, 请尽早前往 https://assistant.ceping.com 进行摄像头、网速等作答环境的检测(如 上图):

请确保网络连接顺畅, 网速应在 100KB/S 以上, 如校园网无法进入, 请提前寻找其 他作答网络环境, 例如: 开启手机热点。

3. 心态准备: 全程请确保没有外界干扰; 请放松心态, 客观作答, 展现真实的自己。 ◆在线编程过程篇

1、在线编程答题时, 有初始界面和最大化界面, 学生可以自己调试, 如图所示:

初始化页面

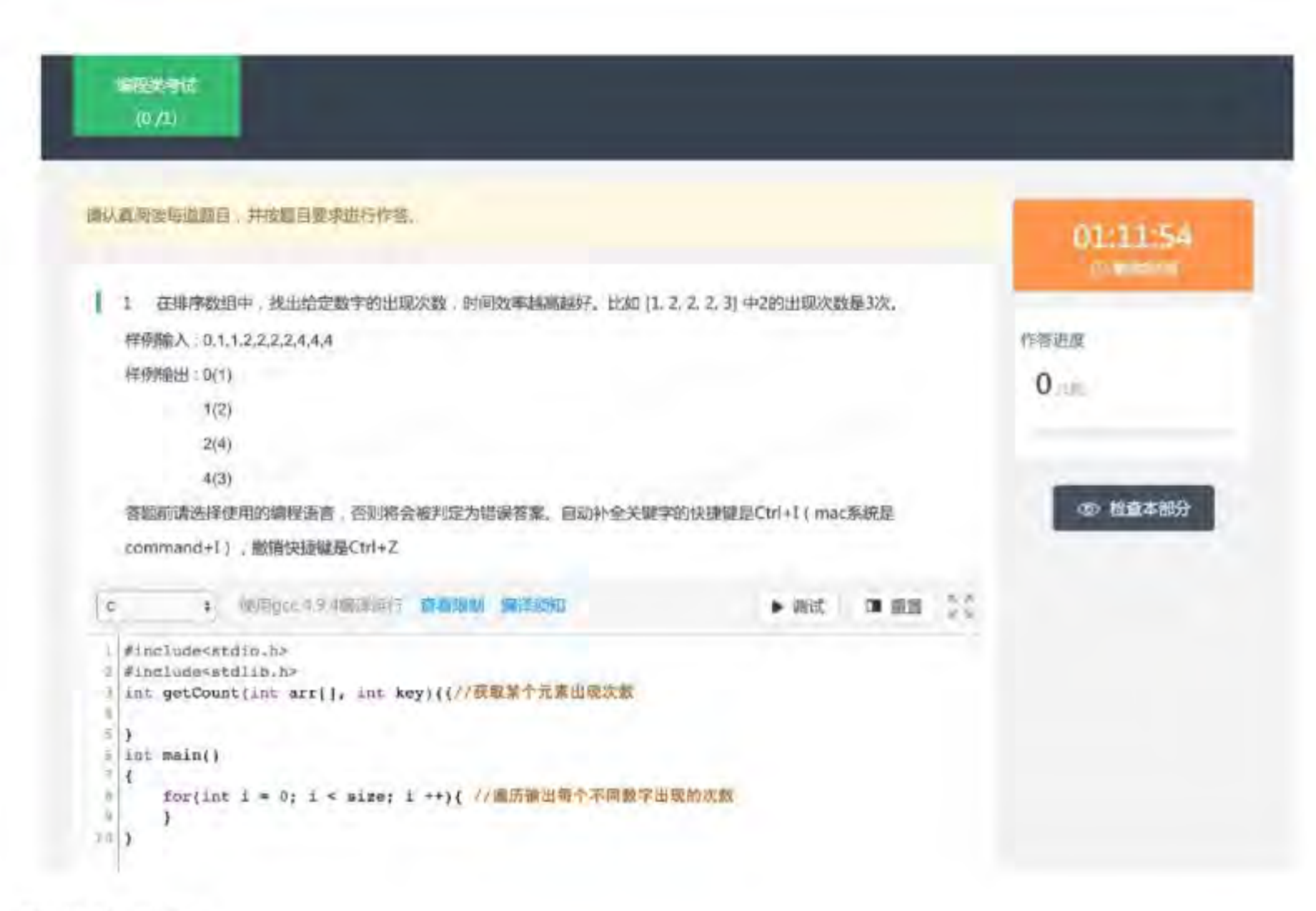

## 最大化界面

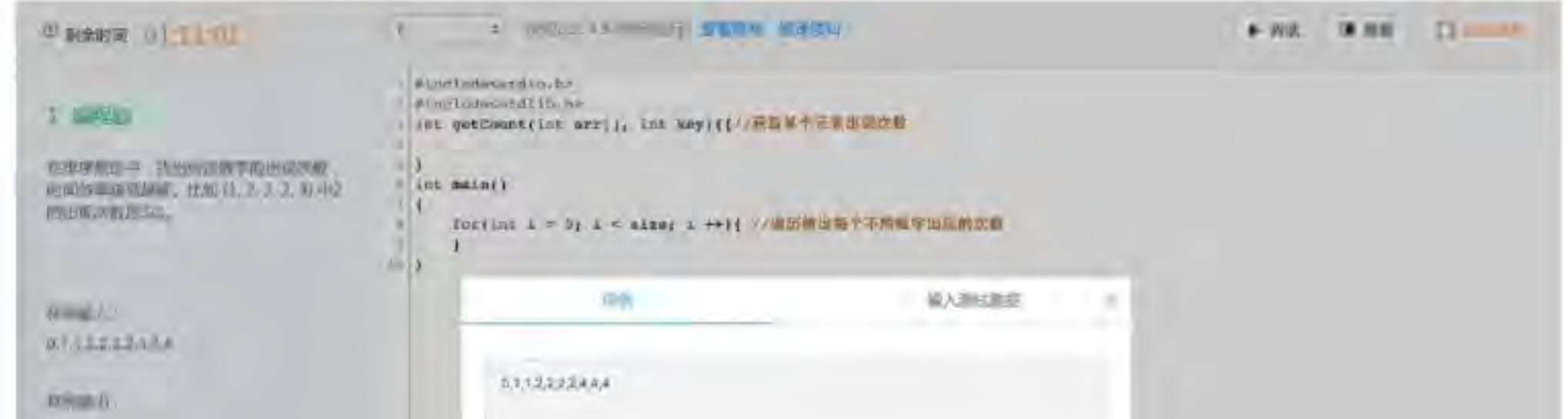

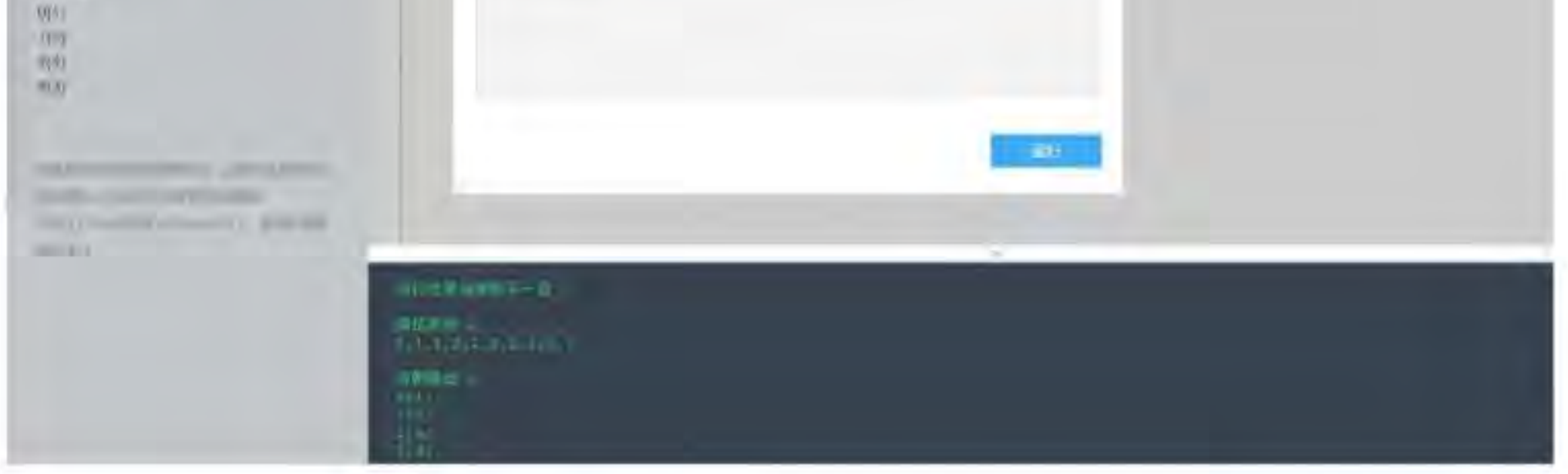

2、学生写完代码后,点击答题界面右上角的调试按钮即可进入调试。学生可以使 用样例数据, 也可以输入自己设置的数据, 点击运行后等待程序返回结果。如果返回的 是错误提示, 或者返回的结果与预期不同, 学生需要根据提示内容修改代码, 之后再次 运行, 直到学生认为已经满足试题要求, 可以提交。(注意: 调试结果仅供参考, 并不 表示代码准确)

3、在答题时,请仔细阅读题目中对输入和输出的描述,按要求实现,确保程序的 输出结果与题目中给出的样例完全一致。

4、在线编程系统支持在线调试,请不要在其他编程环境中编写代码。

5、本次线上编程严格限时,请关注答题页面的倒计时,请把握好答题速度;

6. 请提前关闭与本次测验无关的任何其他系统和网页(包括但不限于 QQ、微信、各 种安全卫士等), 以避免弹窗过多, 被系统误判为作弊;

5. 此次在线编程监控学生视频画面和声音, 并进行人脸识别, 请诚信作答, 如出现 以下行为, 将可能被视为作弊:

●电脑周围出现2人及以上

●全程非本人独立作答

●测验期间本人离开

●测验过程中使用通讯设备 (如接听电话、发送短信等) 或佩戴耳机 (作答过程请 不要遮挡耳朵)

●使用虚拟摄像头或遮挡摄像头

●电脑屏幕分屏、投影等

●鼠标离开测验页面, 点击或打开其他任意网站和软件

●其他疑似作弊的行为

经综合判定为作弊者, 测验成绩计零分处理。